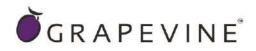

# **GRAPEVINE PORTAL – USSD** USER GUIDELINE V 1.3

Support : For assistance please contact Grapevine on +27 21 702 3333 or email help@vine.co.za

Feedback : Please email <u>info@vine.co.za</u> with your comments and feedback

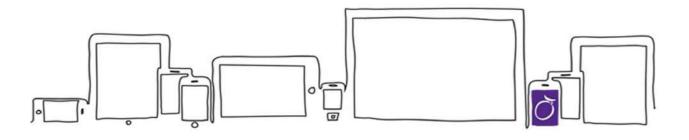

### Contents

| 1.   | Abbreviations                                           | 3  |
|------|---------------------------------------------------------|----|
| 2.   | Definitions                                             | 3  |
| 3.   | Introduction                                            | 4  |
| 4.   | Features                                                | 4  |
| 5.   | Tips for setting up and configuring your USSD Campaigns | 4  |
| 6.   | Registration Process                                    | 4  |
| 7.   | Accessing Grapevine Portal                              | 5  |
| 8.   | Navigating Grapevine Portal                             | 5  |
| 9.   | Purchase Credits                                        | 6  |
| 9.1  | Add Users                                               | 6  |
| 9.2  | Change Password                                         | 7  |
| 9.3  | USSD Dashboard                                          | 7  |
| 10.  | Creating a Campaign                                     | 8  |
| 10.1 | Add a Campaign                                          | 8  |
| 10.2 | View Campaign Details                                   | 8  |
| 10.3 | Add USSD Pages                                          | 9  |
| 10.4 | Setting up a Standard Campaign with Text response type  | 10 |
| 10.4 | 1 Configuration of Start Pages                          | 10 |
| 10.4 | Configuration of Middle Pages                           | 11 |
| 10.4 | Configuration of End Pages                              | 12 |
| 10.5 | USSD Test Campaign Simulator                            | 12 |
| 11.  | Add Proxy Campaign                                      | 13 |
| 12.  | Rent Dial Strings                                       | 14 |
| 12.1 | Route a Dial String to your campaign                    | 14 |
| 12.2 | 2 View Live Campaigns                                   | 15 |
| 13.  | USSD Standard Campaign Response Types                   | 15 |
| 13.1 | Date Response Type Configuration                        | 16 |
| 13.2 |                                                         |    |
| 13.3 | Identity Number Response Type Configuration             | 18 |
| 13.4 |                                                         |    |
| 13.5 | Session Value Feature (Personalisation of Screens)      | 20 |
| 13.6 |                                                         |    |
| 13.7 |                                                         |    |
| 13.8 | Session Query                                           | 23 |
| 13.9 | Session Report                                          | 23 |
| 14.  | Unlock and Edit Live Campaigns                          | 24 |
| 14.1 | 5                                                       |    |
| 15.  | F&Q                                                     |    |
| 16.  | Grapevine Contact Information                           | 27 |
|      |                                                         |    |

# 1. Abbreviations

| csv    | Comma Separated Values                                                                                                    |
|--------|----------------------------------------------------------------------------------------------------|
| HTML   | Hyper Text Markup Language                                                                                                    |
| MSISDN | Mobile Station International Subscriber Directory Number                                                                               |
| SMS    | Short Message Service                                                                                                    |
| URL    | Universal Resource Locator                                                                                                    |
| USSD   | (Unstructured Supplementary Service Data) USSD is a session based two-way communication channel and supports responses to menu options |

# 2. Definitions

| AFFILIATE       | A company that is registered with Grapevine and has been provisioned to use one or more of its products or services.             |
|-----------------|----------------------------------------------------------------------------------------------------|
| PROXY           | A computer system or an application that acts as an intermediary for requests from clients seeking resources from other servers. |
| PORTAL          | A website or web page that the owner positions as an entrance to other sites or pages on the internet.                           |
| USSD CAMPAIGN   | Custom-built USSD application to meet your own unique requirements                                                               |
| USSD String     | Every USSD service is assigned a dedicated USSD string such as *120*127#                                                         |
| WEB APPLICATION | A web application is any program which runs in a web browser and relies on that web<br>browser to render the application         |

### 3. Introduction

The Grapevine Portal is an extension of the Grapevine Platform, aimed at providing clients with an easy-to-use selfservice interface to develop and deploy USSD-based Services. This document is aimed at assisting with getting started on the Grapevine Portal. It contains quick start instructions on how to register your organization so that you are able to compose and manage your USSD self-provisioned service.

### 4. Features

- No software installation is required
- Online Registration
- PayFast online payment gateway
- Instant Setup
- No coding required
- Schedule Campaigns
- Simulate on the fly
- Reporting dashboards
- Detailed report export capability

### 5. Tips for setting up and configuring your USSD Campaigns

| Description                                                                                                    |
|----------------------------------------------------------------------------------------------------|
| It is good practice to plan / illustrate your campaign to map the flow of your pages, i.e. draw the end result on a page. |
| Add a number as a prefix to your page name.<br>E.g. 01-Start-Page, 02-Middle-Page, 03-End-Page, etc.                      |
| You can only have ONE Start page but you can have multiple End Pages                                                      |
| It is advisable to add ALL your pages before editing the individual pages                                                 |
|                                                                                                    |

IMPORTANT: The above are only *tips* and are not compulsory steps.

### 6. Registration Process

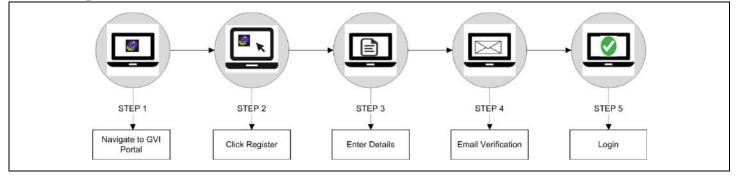

# 7. Accessing Grapevine Portal

**Step 1:** Open the **Login URL** provided in the registration email which you would have received.

Step 2: Enter your Username and Password and click Login.

Note: Username and Password are case-sensitive.

|                | Login                                  |  |
|----------------|----------------------------------------|--|
| Email and pass | word are case sensitive                |  |
| Email          |                                        |  |
| Email          |                                        |  |
| Password       |                                        |  |
| Password       |                                        |  |
|                | LOGIN                                  |  |
|                | Register                               |  |
|                | Support<br>pevine Interactive. (2.0.3) |  |

### 8. Navigating Grapevine Portal

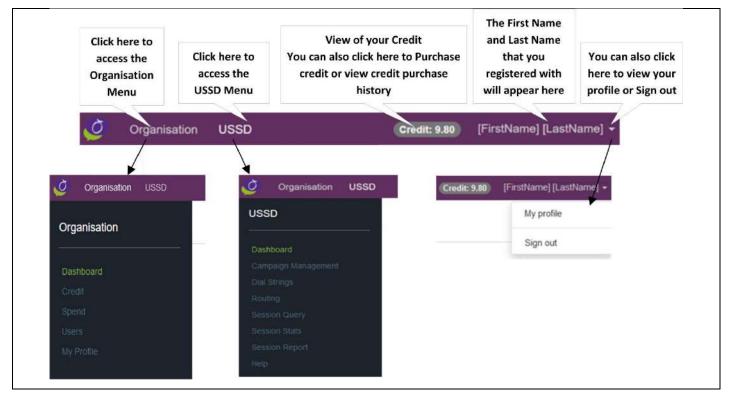

### 9. Purchase Credits

- Step 1: Log in to Grapevine Portal
- Step 2: Navigate to > Organisation > Credit Step 3: From Section Purchase Credit, select credit amount and click PURCHASE
- Step 4: On Merchant popup, complete credit card details
- Step 5: Confirm and complete payment

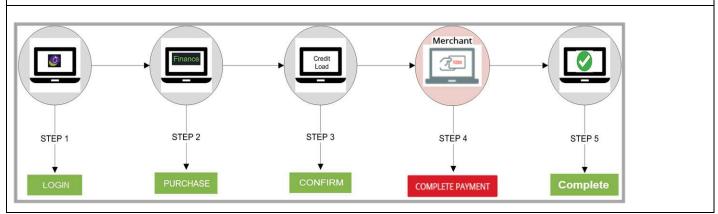

#### **Add Users** 9.1

| tep 1: Navigate to :<br>tep 2: Click ADD U<br>tep 3: Complete Ac<br>tep 4: Click SAVE | I <b>SER</b><br>dd User form   | Users              |                       |        |         |                                                  |  |
|---------------------------------------------------------------------------------------|--------------------------------|--------------------|-----------------------|--------|---------|--------------------------------------------------|--|
| Organisation USSD                                                                     | Organisation Use               | ers                |                       |        | 0       | Credit: 9.80 [FirstName] [LastNa<br>(2) ADD USEI |  |
| Dashboard<br>Cradil                                                                   |                                |                    | Filter campaigns by r |        | ٩       |                                                  |  |
| Spend<br>Users<br>My Profile                                                          | Name<br>[FirstName] [LastName] | Email              | Contact no.           | Status | Actions |                                                  |  |
|                                                                                       |                                | Add User           |                       |        |         |                                                  |  |
|                                                                                       | (                              | 3 First Name*      |                       |        |         |                                                  |  |
|                                                                                       |                                | Last Name*         |                       |        |         |                                                  |  |
|                                                                                       |                                | Password*          |                       |        |         |                                                  |  |
|                                                                                       |                                | Confirm Password*  |                       |        |         |                                                  |  |
|                                                                                       |                                | Mobile Number*     |                       |        |         |                                                  |  |
|                                                                                       |                                | Home/Office Number |                       |        |         |                                                  |  |
|                                                                                       |                                | 4 SAVE USER        |                       |        |         |                                                  |  |

### 9.2 Change Password

- Step 1: Navigate to Organisation > My Profile
- Step 2: Click on Change My Password
- Step 3: Type in your current password
- Step 4: Type in your new password
- Step 5: Type in your new password again to confirm
- Step 6: Click Change Password

| Organisation                 | My profile           | 2 CHANGE MY PASSWORD |
|------------------------------|----------------------|----------------------|
|                              | Change My Password   |                      |
| Spend<br>Users<br>My Profile | Current Password     |                      |
| Triy Prome                   | New Password<br>(4)  |                      |
|                              | Confirm New Password |                      |
|                              | 6 CHANGE PASSWORD    |                      |

### 9.3 USSD Dashboard

The USSD Dashboard will report on total Live Campaigns, Upcoming Campaigns, Completed Campaigns and Unconfirgured Campaigns

To view the USSD Dashboard, from the menu bar navigate to > USSD > Dashboard

| USSD                                             | USSD Dashboard                   |                                      |                        |
|--------------------------------------------------|----------------------------------|--------------------------------------|------------------------|
| Dashboard<br>Campaign Management<br>Dial Strings | 0<br>Live Campaigns Upcoming Cam | apaigns 1<br>Active Dial Strings Com | 0<br>Deleted Campaigns |
|                                                  | Alerts                           | Live Campaigns                       | Upcoming Campaigns     |
|                                                  | Your credits are less than 1000  | No live campaigns                    | No upcoming campaigns  |
|                                                  |                                  |                                      |                        |

### **10. Creating a Campaign**

The below table reflects the two type of campaigns that you can create in Grapevine Portal

| Standard<br>Campaign | A standard campaign is a USSD campaign that is configured to be run on the Grapevine system where all the pages that make up a USSD campaign is defined when the campaign is configured. The system will take all user responses, validate them with validators that are set up during campaign configuration and decide on the correct response to send to the user. |
|----------------------|----------------------------------------------------------------------------------------------------|
| Proxy<br>Campaign    | A proxy campaign is a USSD campaign, where user responses are simply forwarded to a URL provided when creating a proxy campaign. Any validation and responses should be performed by the service that accepts the user input.                                                                                                    |

# 10.1 Add a Campaign

| USSD                                                                                                    | Campaign Managem         | ent                                                          | Great: 19.00 [FirstName] [LastName] +                                                          |
|----------------------------------------------------------------------------------------------------|--------------------------|--------------------------------------------------------------|------------------------------------------------------------------------------------------------|
| Dashboard<br>2 Campaign Management<br>Dial Strings<br>Robing<br>Sresainn Overy<br>Session Stats<br>Session Report<br>Help | Campaigns<br>Name Status | Filter campaigns by name     Q       Dial String     Actions | Add Campaign<br>Campaign Name<br>Campaign_1 3<br>Campaign Type<br>Standard 4<br>ADD CAMPAIGN 5 |

### 10.2 View Campaign Details

Г

|                     | Campaign N | lanagement     |                         |                   |   |               |
|---------------------|------------|----------------|-------------------------|-------------------|---|---------------|
|                     | Campaigns  |                | Filter campaigns by nar | ne                | Q | Add Campaign  |
|                     | Name       | Status         | Dial String             | Actions           |   | Campaign Name |
| Ided campaigns will | Campaign_1 | Not configured |                         | ۲                 |   | Campaign Name |
|                     |            |                |                         | 1                 |   | Campaign Type |
|                     |            |                |                         | lick here to viev |   | Standard      |
|                     |            |                | C                       | ampaign Details   | 5 | ADD CAMPAIGN  |

#### 10.3 Add USSD Pages

Step 1: In the Add Page – Name field, type in the name of the page you would like to add
Step 2: Select the Page position
Step 3: Click ADD PAGE

(Repeat Steps 1 to 3 until all pages are added)

| Campa                       | ign Details                                                                                      |                                                                                                    |                |         |          |
|-----------------------------|--------------------------------------------------------------------------------------------------|----------------------------------------------------------------------------------------------------|----------------|---------|----------|
| Campaign na<br>Campaign     |                                                                                                  |                                                                                                    |                |         |          |
| Campaign ty<br>Standard     | ре                                                                                               |                                                                                                    |                |         |          |
| Campaign st<br>Not config   |                                                                                                  |                                                                                                    |                |         |          |
| Campa                       | ign pages                                                                                        |                                                                                                    |                | Add p   | age      |
| Name                        | Position                                                                                         | Status                                                                                                    | Actions        | Name    |          |
|                             |                                                                                                  |                                                                                                    |                | 1 IStar | t        |
|                             |                                                                                                  |                                                                                                    |                | 2 Start | t page v |
|                             |                                                                                                  |                                                                                                    |                | 3       | ADD PAGE |
|                             |                                                                                                  |                                                                                                    |                |         |          |
|                             |                                                                                                  |                                                                                                    |                |         |          |
|                             | C                                                                                                | ampaign Details                                                                                                    |                |         |          |
|                             | Ca                                                                                               | mpaign name                                                                                                    |                |         |          |
|                             | Ca                                                                                               |                                                                                                    |                |         |          |
|                             | Ca<br>Ca<br>St                                                                                   | mpaign name<br>ampaign_1<br>mpaign type<br>andard                                                                                   |                |         |          |
|                             | Ca<br>Ca<br>Ca<br>St<br>Ca                                                                       | mpaign name<br>ampaign_1<br>mpaign type                                                                                             |                |         |          |
|                             | Ca<br>Ca<br>St<br>Ca<br>No                                                                       | mpaign name<br>ampaign_1<br>mpaign type<br>andard<br>mpaign status                                                                  |                |         | Add page |
|                             | Ca<br>Ca<br>Ca<br>St<br>Ca<br>No                                                                 | mpaign name<br>ampaign_1<br>mpaign type<br>andard<br>mpaign status<br>ot configured                                                 | Status         | Actions | Add page |
|                             | Ca<br>Ca<br>Ca<br>St<br>Ca<br>No<br>C<br>No<br>11                                                | mpaign name<br>ampaign_1<br>mpaign type<br>andard<br>mpaign status<br>ot configured<br>ampaign pages<br>ame Position<br>Start Start | Not configured | ۵C      |          |
| Added Pages<br>be listed he | Ca<br>Ca<br>St<br>Ca<br>Nc<br>P<br>N<br>C<br>N<br>C<br>N<br>C<br>2<br>1<br>1<br>2<br>1<br>2<br>2 | mpaign name<br>ampaign_1<br>mpaign type<br>andard<br>mpeign status<br>of configured<br>ampaign pages<br>ame Position                |                |         | Name     |

# **10.4** Setting up a Standard Campaign with Text response type

# **10.4.1 Configuration of Start Pages**

| ign name<br>laign_1<br>land<br>ign status<br>onfigured                                                                                                    | What is the unique name of this page in the campaign?<br>1Start<br>What type of response is the user going to                                                                                                    |
|----------------------------------------------------------------------------------------------------|----------------------------------------------------------------------------------------------------|
| Campaign pages<br>Name Position Status Actions<br>1Start Statt Not configured © C (1)<br>2Middle Not configured © C<br>3End End Not configured © C<br>ADD PAGE | Text     external URL to receive the value and perform your own validation       Proxy     what text should be displayed on this page?       What text should be displayed on this page?       Wetcome, please reply with your name       36/160 |
| Navigation for Page: 1Start                                                                                                    | ₩×                                                                                                    |
| Navigation Configuration Page<br>To which page should the user go to next?                                                                                     | •                                                                                                    |
| 5 2Middle                                                                                                    | ×                                                                                                    |

# **10.4.2 Configuration of Middle Pages**

| Step 1: Click on Edit Pag<br>Step 2: Select the respon<br>Step 3: Type in the text th<br>Step 4: Click NEXT<br>Step 5: Select the next pa<br>Step 6: Click DONE                              | <b>ise type</b><br>nat should be displayed                                                 |                                                                                                    |
|----------------------------------------------------------------------------------------------------|--------------------------------------------------------------------------------------------|----------------------------------------------------------------------------------------------------|
| Campaign Details                                                                                                    |                                                                                            | Page Configuration: 2Middle                                                                                                    |
| Campaign name<br>Campaign 1<br>Campaign type<br>Standard<br>Campaign status<br>Not configured<br>Campaign pages<br>Name Position Status<br>1Start Start Configured<br>2Middle Not configured | Actions<br>Table G<br>Table G<br>Table G<br>Abb Page name<br>Intermediate page<br>Abb PAGE | What is the unique name of this page in the campaign?  2Middle  What type of response is the user going to provide on this page?  Date  2 Date 2 Number 2 Number 2 Number 2 Number 2 Number 2 Number 2 Number 3 Number 3 Nu |
| Navigation for P<br>Navigation Configura<br>To which page should the<br>SaEnd                                                                                                    | tion Page                                                                                  | <b>*</b>                                                                                                    |

# **10.4.3 Configuration of End Pages**

|                                  | ck on <b>Edit Pag</b><br>be in the text th<br>ck <b>DONE</b> |           | be displayed      |                                                       |
|----------------------------------|--------------------------------------------------------------|-----------|-------------------|-------------------------------------------------------|
| Campaign Det                     | ails                                                         |           |                   |                                                       |
| ampaign name<br>Campaign_1       |                                                              |           |                   | Page Configuration: 3End                              |
| ampaign type                     |                                                              |           |                   | What is the unique name of this page in the campaign? |
| tandard                          |                                                              |           |                   | 3End                                                  |
| ampaign status<br>lot configured |                                                              |           |                   |                                                       |
| Campaign pag                     | les                                                          |           | Add page          | 2)<br>Thank you for your entry                        |
| Name Position                    | Status                                                       | Actions   | Name              |                                                       |
| Start Star                       | t Configured                                                 | ពិឲ       | Page name         | 24/160                                                |
| Middle                           | Configured                                                   | n c       | Intermediate page | 3 DONE                                                |
| End Ent                          | d Not configured                                             | tic +-(1) |                   |                                                       |
|                                  |                                                              |           | ADD PAGE          |                                                       |
|                                  |                                                              |           |                   |                                                       |

# 10.5 USSD Test Campaign Simulator

| 2: Viev<br>3: Clic<br>4: Viev<br>5: Clic | w and type in th<br>k <b>GO</b><br>w and Type in th<br>k <b>GO</b> | e answer to the                       | question on the first<br>question on the sec |                   | ampaign live                           |
|------------------------------------------|--------------------------------------------------------------------|---------------------------------------|----------------------------------------------|-------------------|----------------------------------------|
| Campa                                    | aign Details                                                       |                                       |                                              |                   |                                        |
| Campaign r<br>Campaig                    |                                                                    |                                       |                                              | (1                | Click here to access<br>test simulator |
| Campaign t<br>Standard                   |                                                                    |                                       |                                              |                   |                                        |
| Campaign s<br>Configure                  |                                                                    | 1 Click here to access test simulator | <b>9</b>                                     |                   |                                        |
| Campa                                    | aign pages                                                         |                                       |                                              | Add page          |                                        |
| This camp                                | aign is configured and                                             | can be tested                         |                                              | Name              |                                        |
| Name                                     | Position                                                           | Status                                | Actions                                      | Page name         |                                        |
| 1Start                                   | Start                                                              | Configured                            | Page Status                                  | Intermediate page | ~                                      |
|                                          |                                                                    | Configured                            | changed to                                   |                   |                                        |
| 2Middle                                  |                                                                    |                                       | Configured                                   | ADD PAGE          |                                        |

| Page: 1Start<br>Welcome, please reply with your<br>name | Page: 2Middle<br>Thank you, please tell us your<br>surname<br>4<br>Jones<br>5 | Page: 3End<br>Thank you for your entry<br>6 DONE |
|---------------------------------------------------------|-------------------------------------------------------------------------------|--------------------------------------------------|
| GO                                                      |                                                                               |                                                  |

# 11. Add Proxy Campaign

| Step 1: Click on USSD<br>Step 2: Click on CAMP<br>Step 3: Type in the Car<br>Step 4: Select Proxy as<br>Step 5: Type in the UR<br>Step 6: Click ADD CAR | AIGN MANAGEMEN<br>mpaign Name in the (<br>s Campaign Type from<br>L | CAMPAIGN NAMI<br>m the CAMPAIGN | TYPE field | t<br>Credit: 10.00 [FirstName] [LastName] •                                                                                           |
|----------------------------------------------------------------------------------------------------|---------------------------------------------------------------------|---------------------------------|------------|----------------------------------------------------------------------------------------------------|
| USSD                                                                                                    | Campaign Managem                                                    | nent                            |            |                                                                                                    |
| Dashboard<br>Campaign Management<br>Dial Strings<br>Routing<br>Session Query<br>Session Stats<br>Session Report<br>Help                                 | Campaigns<br>Name Status                                            | Filter campaigns b              | Actions    | Add Campaign<br>Campaign Name<br>ProxyCampaign<br>Campaign Type<br>Proxy<br>URL<br>(5) https://grapevineportal.cc<br>(6) ADD CAMPAIGN |

#### 12. **Rent Dial Strings**

| Step | 1: | Na | avi | gate | to > | U | SSD | ) > | Dial Strings |  |
|------|----|----|-----|------|------|---|-----|-----|--------------|--|
| -    | -  | -  | -   | _    |      | _ |     | -   |              |  |

Step 2: Select Rental Period Step 3: Select String Step 4: Click PURCHASE

| USSD                                     | Dial Strings                  |                                       |         |                                                 |
|------------------------------------------|-------------------------------|---------------------------------------|---------|-------------------------------------------------|
| Dashboard<br>Campeign Menagement         | Active Rentals<br>Dial String | Expires                               | Actions | Rent Dial String                                |
| Dial Strings<br>Routing<br>Session Query | *120*165*017#                 | 2018-04-14                            | RENEW ~ | (2) 30 ~<br>(3) String                          |
|                                          |                               |                                       |         | *120*165*009#<br>*120*165*011#<br>*120*165*020# |
|                                          |                               | Active Rentals will<br>be listed here |         | (4)<br>PURCHASE                                 |

#### Route a Dial String to your campaign 12.1

| Step 1: Go to USSD > Routing<br>Step 2: Select the dial string from the Select dial string | <b>Step 4:</b> Add route box will appear - Select Campaign Name |
|--------------------------------------------------------------------------------------------|-----------------------------------------------------------------|
| section                                                                                    | Step 5: Select Start date                                       |
| Step 3: Click SHOW USAGE                                                                   | Step 6: Select End date                                         |
|                                                                                            | Step 7: Click ADD ROUTE                                         |

| JSSD                                                                            |                            | String Routing                                   |      |         |                                                                      |
|---------------------------------------------------------------------------------|----------------------------|--------------------------------------------------|------|---------|----------------------------------------------------------------------|
|                                                                                 |                            | select a dial string.                            |      |         | Select dial string                                                   |
| Campaign Managemei<br>Dial Strings<br>Routing<br>Session Query<br>Session Stats | nt                         |                                                  |      |         | Dial String           *120*165*017#           3           SHOW USAGE |
| Session Report                                                                  | Dial String Routi          | ng                                               |      |         |                                                                      |
| 0                                                                               | There are 0 existing route | s for dial string *120*165*017#                  |      |         | Select dial string                                                   |
|                                                                                 | Campaign                   | Start                                            | End  | Actions | Dial String<br>*120*165*017#<br>SHOW USAGE                           |
|                                                                                 |                            | Existing cam<br>dial string ro<br>will be listed | utes |         | Add route for: *120*165*017#<br>Campaign<br>Campaign_1               |
|                                                                                 |                            |                                                  |      |         | *120*165*017#<br>Start Date ①<br>5 2018-03-28<br>End Date ①          |
|                                                                                 |                            |                                                  |      |         | 6 2018-03-31<br>7 ADD ROUTE                                          |

# 12.2 View Live Campaigns

Your campaign is now LIVE and you can dial in from your mobile phone to test it. Follw the below steps to view live campaigns

Step 1: Click on USSD

Step 2: Click on Campaign Management

| USSD                | Campaign   | Managemen | t                              |         |
|---------------------|------------|-----------|--------------------------------|---------|
| Dashboard           | Campaigns  |           | FI Click here to test campaign | ٩       |
| Campaign Management |            |           | oampaign                       |         |
|                     | Name       | Status    | Dial String                    | Actions |
|                     | Campaign_1 | Live      | *120*165*017#                  | •       |
|                     | Status     | -f 1      |                                | 1       |
|                     | campaig    | 2331/     | Click here to view             |         |
| Session Report      | changed to |           | campaign details               |         |

# 13. USSD Standard Campaign Response Types

| 1 | Date            | Select this option if you want to ensure that the entered values are a valid date.                                                                                                    |
|---|-----------------|----------------------------------------------------------------------------------------------------|
| 2 | Number          | Select this option if you want to ensure that the entered value is a valid integer.                                                                                                    |
| 3 | Identity Number | Select this option if you want to validate that the entered value is a valid RSA identity number.                                                                                                    |
| 4 | Text            | Select this option to apply no validation (free-form) or if you want to supply an external URL to receive the value and perform your own validation                                                       |
| 5 | Menu Options    | Select this option if you want to display a menu of options to the user.                                                                                                    |
| 6 | Proxy           | Select this option if you want to break out to an external service e.g. SMS Trigger to the USSD user.<br>The text displayed to the user on this page is optional, use the tick box to toggle this option. |

# **13.1 Date Response Type Configuration**

| Step 6:Select the date theStep 7:Type in the text theStep 8:Select the page toStep 9:Click ADD RULE | at should be dis<br>ge, click <b>ADD VA</b><br>ion form, select<br>at you would like<br>at should displa<br>go to should va<br>v be listed in the | played<br>ALIDATION I<br>what kind of<br>e to validate<br>y on the erro<br>lidation fails<br>Existing Vali | validation rule you would like<br>against<br>r page<br>dation Rules section, if happ |                              | r                                                                                                    |
|----------------------------------------------------------------------------------------------------|----------------------------------------------------------------------------------------------------|----------------------------------------------------------------------------------------------------|--------------------------------------------------------------------------------------|------------------------------|----------------------------------------------------------------------------------------------------|
| What type of response is the user going to prov                                                     | ide on this page?                                                                                                    |                                                                                                    |                                                                                      |                              |                                                                                                    |
| 1 Date                                                                                              | Select this option if you want                                                                                                    | to ensure that                                                                                             |                                                                                      |                              |                                                                                                    |
| All sample and                                                                                      | the entered values is a valid                                                                                                    |                                                                                                    |                                                                                      |                              |                                                                                                    |
| Text                                                                                                |                                                                                                    |                                                                                                    | Validate Date for page: Date                                                         |                              |                                                                                                    |
| Menu options<br>Proxy                                                                               |                                                                                                    |                                                                                                    | Page 2 and                                                                           |                              |                                                                                                    |
|                                                                                                    |                                                                                                    |                                                                                                    | Existing Validation Rules                                                            |                              |                                                                                                    |
| What text should be displayed on this page?                                                         |                                                                                                    |                                                                                                    |                                                                                      |                              |                                                                                                    |
| Please reply with your date of birth.                                                               |                                                                                                    |                                                                                                    | This page will only check if the input is a valid da<br>this page?                   | te. Would you like to add ad | ditional validation rules to                                                                                     |
|                                                                                                    |                                                                                                    |                                                                                                    | ADD VALIDATION RULE NEXT                                                             |                              |                                                                                                    |
|                                                                                                    |                                                                                                    |                                                                                                    |                                                                                      |                              |                                                                                                    |
| 37/160                                                                                              |                                                                                                    |                                                                                                    |                                                                                      |                              |                                                                                                    |
| NEXT                                                                                                |                                                                                                    |                                                                                                    |                                                                                      |                              |                                                                                                    |
| Add Validation Rule                                                                                 | * Valida                                                                                                    | te Date for pa                                                                                             | age: Date                                                                            |                              |                                                                                                    |
| Please note that the Date provided is inclusive                                                     |                                                                                                    |                                                                                                    |                                                                                      |                              |                                                                                                    |
|                                                                                                    | Existing                                                                                                    | Validation Rules                                                                                           |                                                                                      |                              |                                                                                                    |
| What kind of validation rule would you like to ac                                                   |                                                                                                    |                                                                                                    | Former Tank                                                                          | Course Danas                 | Relline.                                                                                                    |
| (5) After                                                                                           | Туре                                                                                                    | Value                                                                                                    | Error Text                                                                           | Error Page                   | Actions                                                                                                    |
| If the date is After this date it is invalid?                                                       | After                                                                                                    | 1996-12-31                                                                                                 | Sorry, you are too young to enter                                                    | End                          | × •                                                                                                    |
| 1996-12-31                                                                                          | 10 NEXT                                                                                                    |                                                                                                    |                                                                                      |                              | Click here should<br>you wish to delete                                                                          |
| What text should be on the error page?                                                              |                                                                                                    |                                                                                                    |                                                                                      |                              | the rule                                                                                                    |
| Sorry, you are too young to enter                                                                   |                                                                                                    |                                                                                                    |                                                                                      |                              |                                                                                                    |
| Sony, you are too young to enter                                                                    |                                                                                                    |                                                                                                    |                                                                                      |                              |                                                                                                    |
|                                                                                                    |                                                                                                    |                                                                                                    |                                                                                      |                              |                                                                                                    |
|                                                                                                    | Navigat                                                                                                    | ion Configuratio                                                                                           | n Page                                                                               |                              |                                                                                                    |
| 33 / 160                                                                                            | The use                                                                                                    | r will be directed to t                                                                                    | his page only if all the validations applied on th                                   | e previous page ha           | s passed.                                                                                                    |
| To which page should you go if this validation                                                      |                                                                                                    | page should the u                                                                                          |                                                                                      | 1000000 F.C.4- 11            | And the second second second second second second second second second second second second second second second |
| (a) fails?                                                                                          | <b>(</b> 11)                                                                                                    | hade sunning the fi                                                                                        | Ser 30 10 Hextr                                                                      |                              |                                                                                                    |
| End                                                                                                 | 2End                                                                                                    |                                                                                                    |                                                                                      |                              | *                                                                                                    |
| ADD RULE                                                                                            | DONE                                                                                                    |                                                                                                    |                                                                                      |                              |                                                                                                    |
|                                                                                                    |                                                                                                    |                                                                                                    |                                                                                      |                              |                                                                                                    |
|                                                                                                    |                                                                                                    |                                                                                                    |                                                                                      |                              |                                                                                                    |

# **13.2** Number Response Type Configuration

| Step 1: From response type box,<br>Step 2: Type in the text that shou<br>Step 3: Click NEXT<br>Step 4: On Validation Page, click<br>Step 5: In the Add Validation form<br>Step 6: Type in the number that<br>Step 7: Type in the text that shou<br>Step 8: Select the page to go to s<br>Step 9: Click ADD RULE<br>Step 10: Your rule will now be list<br>Step 11: On Navigation for Page,<br>Step 12: Click DONE | Id be displayed<br><b>ADD VALIDA</b><br>n, select what I<br>you would like<br>Id display on the<br>should validations<br>ed in the Existi | d<br><b>TION RL</b><br>kind of va<br>to valida<br>ne error p<br>on fails<br>ng Valida | lidation rule you would<br>te against<br>bage<br>ition Rules section, if h | nappy click <b>NEX</b>            | Т                                       |
|----------------------------------------------------------------------------------------------------|----------------------------------------------------------------------------------------------------|---------------------------------------------------------------------------------------|----------------------------------------------------------------------------|-----------------------------------|-----------------------------------------|
| Configure Page: Number                                                                                                    |                                                                                                    |                                                                                       |                                                                            |                                   |                                         |
| What is the unique name of this page in the campaign?                                                                                                    |                                                                                                    |                                                                                       |                                                                            |                                   |                                         |
| Number                                                                                                    |                                                                                                    |                                                                                       |                                                                            |                                   |                                         |
| What type of response is the user going to provide on this                                                                                                    | s page?                                                                                                    |                                                                                       | Configure Page: Num                                                        | ber                               |                                         |
| Date Select this                                                                                                    | option if you want to ens<br>d value is a valid integer.                                                                                  | ure that                                                                              |                                                                            |                                   |                                         |
| Text<br>Menu options                                                                                                    |                                                                                                    |                                                                                       | Existing Validations<br>This page will only check if the input             | t is a valid number. Would you li | ke to add additional                    |
| Proxy                                                                                                    |                                                                                                    |                                                                                       | ADD VALIDATION RULE NEXT                                                   |                                   |                                         |
| 42/180<br>3<br>NEXT                                                                                                    |                                                                                                    |                                                                                       |                                                                            |                                   |                                         |
| Add Validation Rule ×                                                                                                    |                                                                                                    |                                                                                       |                                                                            |                                   |                                         |
| What kind of validation rule would you like to add?                                                                                                    | Existing Validatio                                                                                                    | Value                                                                                 | Error Text                                                                 | Error Page                        | Actions                                 |
| If the number is NotEqualTo this number, then it is                                                                                                    | Type<br>NotEqualTo                                                                                                    | 150                                                                                   | Sorry that is not correct                                                  | Error Page                        | ×                                       |
| invalid:<br>(*) 150                                                                                                    |                                                                                                    |                                                                                       | 900210# J6200100000000000000000                                            | Γ                                 | Click here should<br>you wish to delete |
| What text should be on the error page?                                                                                                    |                                                                                                    |                                                                                       |                                                                            |                                   | the rule                                |
| Sorry that is not correct                                                                                                    |                                                                                                    |                                                                                       |                                                                            |                                   |                                         |
| <br>(25/160                                                                                                    | Navigation Cor                                                                                                    | nfiguration I                                                                         | Page                                                                       |                                   | 1                                       |
| To which page should the user go if this validation fails?                                                                                                    | The user will be d                                                                                                    | irected to this                                                                       | page only if all the validations applie                                    | d on the previous page h          | as passed.                              |
| End                                                                                                    | To which page sh                                                                                                    | ould the user                                                                         | go to next?                                                                |                                   |                                         |
| ADD RULE                                                                                                    | 2End                                                                                                    |                                                                                       |                                                                            |                                   | ~                                       |
|                                                                                                    | DONE                                                                                                    |                                                                                       |                                                                            |                                   |                                         |
|                                                                                                    |                                                                                                    |                                                                                       |                                                                            |                                   | i.                                      |

# **13.3** Identity Number Response Type Configuration

| Step 6: Type in the text that sho<br>Step 7: Select the page to go to<br>Step 8: Click ADD RULE         | build be displayed<br>ock <b>ADD VALIDAT</b><br>rm, select what kin<br>build display on the<br>o should validation<br>ted in the Existing | <b>ION RULE</b><br>nd of validation rule you would like to<br>e error page<br>fails<br>Validation Rules section, if happy cli | ,                    |                             |
|----------------------------------------------------------------------------------------------------|----------------------------------------------------------------------------------------------------|----------------------------------------------------------------------------------------------------|----------------------|-----------------------------|
| Page Configuration: IdentityNum                                                                         | ber                                                                                                    |                                                                                                    |                      |                             |
|                                                                                                    |                                                                                                    |                                                                                                    |                      |                             |
| What is the unique name of this page in the campaign<br>IdentityNumber                                  | n?                                                                                                    |                                                                                                    |                      |                             |
| What type of response is the user going to                                                              |                                                                                                    |                                                                                                    |                      |                             |
| provide on this page?                                                                                   |                                                                                                    | Configure Page: IdentityNumb                                                                                                  | er                   | 2                           |
|                                                                                                    | tityNumber<br>ct this option if you want to ve                                                                                            | alidate                                                                                                    |                      |                             |
| Text                                                                                                    | the entered value is a valid R<br>tity number.                                                                                            | SA Existing Validations<br>There are no existing validations specified for this                                               | nana. Would you like | to add additional           |
| Menu options<br>Proxy                                                                                   |                                                                                                    | validation rules to this page?                                                                                                | page. Would you me   |                             |
| What text should be displayed on this page?                                                             |                                                                                                    | ADD VALIDATION RULE NEXT                                                                                                    |                      |                             |
| 98 / 160<br>3<br>NEXT                                                                                   | Existing Valida                                                                                                    | tions                                                                                                    |                      |                             |
| Add Validation Rule ×                                                                                   | Туре                                                                                                    | Error Text                                                                                                    | Error Page           | Actions                     |
| What kind of validation rule would you like to add?                                                     | RSA Identity                                                                                                    | Only RSA Identity numbers are allowed                                                                                         | 2End                 | <b>×</b> +                  |
| What text should be on the error page?                                                                  | (9)                                                                                                    |                                                                                                    |                      | Click here should           |
| Only RSA Identity numbers are allowed                                                                   | NEXT                                                                                                    |                                                                                                    |                      | you wish to delete the rule |
| a<br><b>57/160</b><br>To which page should you go if this validation<br>fails?<br>7 End v<br>8 ADD RULE |                                                                                                    | guration Page<br>cted to this page only if all the validations applied on the<br>d the user go to next?                       | previous page ha     | as passed.                  |

# 13.4 Menu Option Response Type Configuration

| Step 2:Type in the text tStep 3:Click NEXTStep 4:In Add Menu OptStep 5:Select the page tStep 6:Click ADD MENUStep 7:In Add Menu OptStep 8:Select the page tStep 9:Click SAVE ERR | ions, type in what the user shound<br>he user should go to next<br><b>J OPTION</b><br>ions, type in the text that should<br>o go to should if an invalid resp | d display on the error pa<br>onse is made     | -                                        |
|----------------------------------------------------------------------------------------------------|----------------------------------------------------------------------------------------------------|-----------------------------------------------|------------------------------------------|
| Page Configuration: MenuO                                                                                                    | ption                                                                                                    | Add Menu O                                    | ntions                                   |
| What is the unique name of this page in the c                                                                                                    | amnaign?                                                                                                    | Add Mend O                                    | puons                                    |
| MenuOption                                                                                                    | ampargn :                                                                                                    | What should                                   | the user type to                         |
| What type of response is the user going to                                                                                                    |                                                                                                    | go to the targ                                | get page?                                |
| provide on this page?                                                                                                    |                                                                                                    | 4 3                                           |                                          |
| Oate Number Identity number                                                                                                    | MenuOption<br>Select this option if you want to display a<br>menu of options to the user.                                                                     |                                               |                                          |
| Text<br>Menu options<br>Proxy                                                                                                    |                                                                                                    | To which pag<br>be taken whe<br>response is s |                                          |
| 2 overall, how satisfied or dissatisfied are with th 1. Very satisfied 2. Neither satisfied or dissatisfied 3. Very dissatisfied 3. Very dissatisfied 3. NEXT Add Error Handling | ne service?                                                                                                    | 5 2End<br>6 ADD MI                            | ENU OPTION                               |
| What text should be on the error page?                                                                                                    | Configure Page: M                                                                                                    | enuOption                                     |                                          |
| 7<br>Overall, how satisfied or                                                                                                    | Existing Menu Options                                                                                                    |                                               |                                          |
| dissatisfied are with the<br>service?                                                                                                    | Response                                                                                                    | Target Page                                   | Actions                                  |
| 1. Very satisfied<br>2. Neither satisfied or                                                                                                    | t                                                                                                    | 2End                                          | ×                                        |
| dissatisfied                                                                                                    | 2                                                                                                    | 2End                                          | ×                                        |
| 3. Very dissatisfied                                                                                                    | 3                                                                                                    | 2End                                          | ×                                        |
| 136/160         To which page should the user be taken if an invalid response is made?         8       MenuOption         9       SAVE ERROR HANDLING                            | Error Handling<br>Error text<br>Overall, how satisfied or of<br>dissatisfied 3. Very dissati<br>Error page<br>MenuOption                                      |                                               | . Very satisfied 2. Neither satisfied or |

#### Session Value Feature (Personalisation of Screens) 13.5

You can include values from a previous page in the text for the current page by including marker text in the form of \${PAGENAME\_VALUE} as illustrated below.

| What is the unique name of this page in                                       | at is the unique name of this page in the campaign? |                                                                                                    |  |  |  |  |
|-------------------------------------------------------------------------------|-----------------------------------------------------|----------------------------------------------------------------------------------------------------|--|--|--|--|
| NamePersonlisation                                                            |                                                     |                                                                                                    |  |  |  |  |
| What type of response is the user going<br>his page?                          | to provide on                                       |                                                                                                    |  |  |  |  |
| Date<br>Number<br>Identity number<br>Text<br>Menu options                     | ^                                                   | <b>Text</b><br>Select this option to apply no validation (free-form) or if you want to supply an external URL to receive the value and perform your own validation |  |  |  |  |
| Proxy                                                                         | ~                                                   |                                                                                                    |  |  |  |  |
| 2)                                                                            | age?                                                |                                                                                                    |  |  |  |  |
| Hi, please reply with your name                                               | age?                                                |                                                                                                    |  |  |  |  |
| What text should be displayed on this part<br>Hi, please reply with your name |                                                     | nlisation                                                                                                    |  |  |  |  |
| Hi, please reply with your name                                               | NamePerso                                           | nlisation                                                                                                    |  |  |  |  |

5 DONE

| Page Configuration: 2End                                   |                 |
|------------------------------------------------------------|-----------------|
| What is the unique name of this page in the campaign       | ?               |
| 2End                                                       |                 |
| What text should be displayed on this page?                |                 |
| (6)<br>Thank you for your entry S{NamePersonlisation_VALUE |                 |
|                                                            |                 |
| 52/160                                                     | .1 <sup>2</sup> |
| 7                                                          |                 |

# 13.6 **Proxy Response Type Configuration**

| To illustrate how the Proxy response type works - we will use the combination Trigger.                                                                                                    | of a USSD campaign with an SMS                                 |
|----------------------------------------------------------------------------------------------------|----------------------------------------------------------------|
| The below proxy URL and Key Pair Values are for illustration purposes a required.                                                                                                    | and do not reflect the true details                            |
| Please contact Grapevine Interactive for more information on this eleme                                                                                                    | nt                                                             |
| <ul> <li>Step 1: From response type box, select Proxy</li> <li>Step 2: Ensure that the display prompt to user box is ticked</li> <li>Step 3: Type in the text that should be displayed</li> <li>Step 4: Click NEXT</li> <li>Step 5: In Add Proxy section: type in the URL in the field provided</li> <li>Step 6: Type in the text for the error page</li> <li>Step 7: Select the page the user should go to if there is an error</li> <li>Step 8: Click ADD PROXY</li> <li>Step 9: Click ADD KEY VALUE PAIRS</li> <li>Step 10: Type in the description of the Key</li> <li>Step 11: Type in the Value</li> <li>Step 12: Click ADD</li> <li>Step 13: Click DONE</li> <li>(Repeat steps 10 and 11 until all your Key Pair Values are inserted)</li> </ul> |                                                                |
| Page Configuration: Proxy                                                                                                    | Add Proxy                                                      |
| What is the unique name of this page in the campaign? Proxy                                                                                                    | What is the URL that the campaign should navigate to?          |
| What type of response is the user going to provide on this page?                                                                                                    | (5) http://proxySendSMS                                        |
| Date         Proxy           Number         Select this option if you want to break out to an external service. The text displayed to the user on this page is optional, use the tick box to toggle this option.                                                                                                    | What text should be on the error page?                         |
| Menu options       Proxy       Image: Constraint of the box should you not want the user to be prompted with a message on the USSD screen                                                                                                    | 6 An unexpected error<br>occurred                              |
| What text should be displayed on this page?  Hi, please reply with your name to register.                                                                                                    | 28/160<br>To which page should you go if<br>there is an error? |
| 44/160<br>4<br>NEXT                                                                                                    | 7 Proxy ~                                                      |
|                                                                                                    | 8 ADD PROXY                                                    |
|                                                                                                    |                                                                |
|                                                                                                    |                                                                |

# Proxy Response Type Configuration Continued

Г

| Configure Page: F   | Proxy                                                                                |                |            |                |         |                     | Ac   | ld key va   | alue pairs     |
|---------------------|--------------------------------------------------------------------------------------|----------------|------------|----------------|---------|---------------------|------|-------------|----------------|
| Proxy               |                                                                                      |                |            |                |         |                     |      | Key         |                |
| Proxy URL           | Error Text                                                                           |                |            | Error Page     | Actions |                     | (10) | message     |                |
| http://proxySendSMS | An unexpected                                                                        | error occurred |            | Proxy          | ×       |                     | 1    | Value       |                |
| DONE                |                                                                                      |                |            |                |         |                     | (11) | Thank yo    | u, you have be |
| Key Value Pairs     |                                                                                      |                |            |                |         |                     | A    |             |                |
|                     | 9                                                                                    |                |            |                |         |                     | (12) |             | ADD            |
|                     | <u> </u>                                                                             |                |            |                |         |                     |      |             |                |
|                     | Configure Pa                                                                         | ge: Proxy      |            |                |         |                     |      |             |                |
|                     | Configure Pa<br>Proxy<br>Proxy URL                                                   |                | Error Text |                |         | Error Page          | Ac   | tions       |                |
|                     | Proxy<br>Proxy URL<br>http://proxySendSMS                                            |                |            | error occurred |         | Error Page<br>Proxy | Ac   |             |                |
|                     | Proxy<br>Proxy URL                                                                   |                | Error Text | error occurred |         |                     |      |             |                |
|                     | Proxy<br>Proxy URL<br>http://proxySendSMS                                            |                | Error Text | error occurred |         |                     |      |             |                |
|                     | Proxy<br>Proxy URL<br>http://proxySendSMS                                            |                | Error Text | error occurred |         |                     |      |             |                |
|                     | Proxy<br>Proxy URL<br>http://proxySendSMS<br>13<br>DONE<br>Key Value Pairs           | 5              | Error Text | error occurred |         |                     |      |             |                |
|                     | Proxy<br>Proxy URL<br>http://proxySendSMS<br>13<br>DONE<br>Key Value Pairs<br>Key    | Value          | Error Text | error occurred |         |                     |      | Action      |                |
|                     | Proxy URL<br>http://proxySendSMS<br>13<br>DONE<br>Key Value Pairs<br>Key<br>nextPage | Value<br>2End  | Error Text | error occurred |         |                     |      | Action<br>X |                |

# 13.7 View Session Stats

| o view session stats, na | avigate to USSD > Session                                                                                                    | Stats   |       |       |
|--------------------------|----------------------------------------------------------------------------------------------------|---------|-------|-------|
| USSD                     | Session Stats                                                                                                    |         |       |       |
|                          | Campaign name                                                                                                    | Aborted | Ended | Total |
|                          | Campaign_1                                                                                                    | 0       | 2     | 2     |
|                          | South a structure of the structure of the structure of th |         | -     | -     |
|                          |                                                                                                    |         |       |       |
| Session Query            |                                                                                                    |         |       |       |
| Session Stats            |                                                                                                    |         |       |       |
|                          |                                                                                                    |         |       |       |
|                          |                                                                                                    |         |       |       |

-

### 13.8 Session Query

Session Query allows you to search for sessions per MSISDN per campaign To access the Campaign Management, from the menu bar navigate to > USSD > Session Query Session Query USSD Session results for Campaign Campaign\_1 for MSISON: 27824122848 Find Sessions for Start End Status Error Action Campaign by MSISDN 2018-03-28 16:25:50 2018-03-28 16:26:23 ENDED ۲ Campaign ~ Campaign\_1 Session Values MSISDN 1START\_VALUE firstname 27824122848 2MIDDLE VALUE lastname 2018-03-28 16:26:49 2018-03-28 16:27:26 ENDED ۲

### **13.9** Session Report

A user can download a report in .CSV To access the Campaign Management, from the menu bar navigate to > USSD > Session Report USSD Session Report

| 1330                                          |                                                                                                    |                                                                                                    |                 |          | .opo                                 |     |                    |               |                                 |            |                                   |          |
|-----------------------------------------------|----------------------------------------------------------------------------------------------------|----------------------------------------------------------------------------------------------------|-----------------|----------|--------------------------------------|-----|--------------------|---------------|---------------------------------|------------|-----------------------------------|----------|
| Dashboard                                     |                                                                                                    |                                                                                                    | Campaigr        | 1        |                                      |     |                    |               |                                 |            |                                   |          |
| Campaign Manageme                             |                                                                                                    |                                                                                                    | Campai          | gn_1     |                                      |     |                    |               |                                 | ~          |                                   |          |
| ial Strings                                   |                                                                                                    |                                                                                                    | Start           |          |                                      |     |                    |               |                                 |            |                                   |          |
|                                               |                                                                                                    |                                                                                                    | 2018-03         | -28      |                                      |     |                    |               |                                 |            |                                   |          |
| ession Query                                  |                                                                                                    |                                                                                                    |                 |          |                                      |     |                    |               |                                 |            |                                   |          |
| ssion Stats                                   |                                                                                                    |                                                                                                    | End             |          |                                      |     |                    |               |                                 |            |                                   |          |
| ssion Report                                  |                                                                                                    |                                                                                                    | 2018-03         | -29      |                                      |     |                    |               |                                 |            |                                   |          |
| əlp                                           |                                                                                                    |                                                                                                    | DOWNL           | OAD      |                                      |     |                    |               |                                 |            |                                   |          |
|                                               |                                                                                                    |                                                                                                    |                 |          |                                      |     |                    |               |                                 |            |                                   |          |
| S C 🌡 S 😤 🔸                                   | Formulas Da                                                                                                    | ta Raview Vic                                                                                                    | ew Help ⊽Tellma |          | llo9PgWE (Read-Only) - E<br>nt to do | cel |                    |               |                                 |            | Sign in 🛛 —                       | ت<br>برچ |
| - 1 × ~ £ Mss                                 | 5DN                                                                                                    |                                                                                                    |                 |          |                                      |     |                    |               |                                 |            |                                   |          |
| A B                                           |                                                                                                    | D                                                                                                    | E               |          | F                                    | G   | Н                  | 1             | L                               |            | К                                 |          |
| ISISDN Campaign Name<br>7824122848 Campaign_1 | and the second second se | and the second second s | Time Initiated  | 25-50 21 | Time Ended<br>5 2018-03-28T16:26:23  |     | rk Status<br>ENDED | Error Message | Page responses<br>[1:firstname] | s [1Start] | Page responses [2<br>[2:lastname] | Middle   |
| 7824122848 Campaign_1                         |                                                                                                    |                                                                                                    |                 |          | 2 2018-03-28T16:27:26                |     | ENDED              |               | [1:firstname]                   |            | [2:lastname]                      |          |
|                                               |                                                                                                    |                                                                                                    |                 |          |                                      |     |                    |               |                                 |            |                                   |          |
|                                               |                                                                                                    |                                                                                                    |                 |          |                                      |     |                    |               |                                 |            |                                   |          |

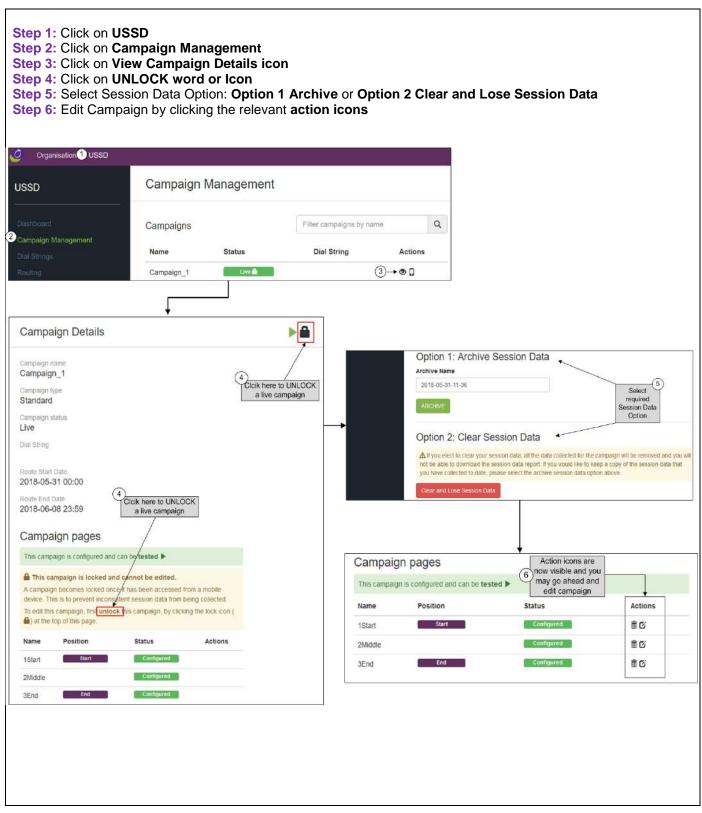

# 14.1 Accessing Archive Session Data Reports

| Organisation USSD                                                                    |                                                           | Credit: 2,509.                 | 3        |
|--------------------------------------------------------------------------------------|-----------------------------------------------------------|--------------------------------|----------|
| D                                                                                    | Session Report                                            |                                | ARCHIVES |
|                                                                                      | Campaign                                                  |                                |          |
|                                                                                      | Campaign_1                                                | *                              |          |
|                                                                                      | Start                                                     |                                |          |
|                                                                                      | 2018-05-01                                                |                                |          |
|                                                                                      | End                                                       |                                |          |
|                                                                                      |                                                           |                                |          |
|                                                                                      | 2018-05-31                                                |                                |          |
| ssion Report<br>P<br>Organisation USSD                                               | DOWNLOAD                                                  |                                |          |
| sion Report                                                                          |                                                           |                                |          |
| sion Report<br>Organisation USSD                                                     | DOWNLOAD                                                  | 4                              |          |
| sion Report                                                                          | Archived Session Data                                     | 4                              |          |
| Drganisation USSD                                                                    | Archived Session Data Select Archive 2018-05-31-12-04 (5) | Campaign_1                     |          |
| organisation USSD                                                                    | Archived Session Data Select Archive 2018-05-31-12-04     | Campaign_1<br>2018-05-31-11-52 |          |
| sion Report<br>Drganisation USSD<br>pard<br>lign Management<br>lings<br>g<br>n Query | Archived Session Data Select Archive 2018-05-31-12-04 (5) | Campaign_1                     |          |
| sion Report<br>Organisation USSD<br>pard<br>ign Management<br>ings                   | Archived Session Data Select Archive 2018-05-31-12-04 (5) | Campaign_1<br>2018-05-31-11-52 |          |

#### Q1: How do you change a campaign name after you added the campaign?

You are not able to change a campaign name once a campaign has been added.

#### Q2: Does Grapevine Portal only have standard rate USSD Strings?

Currently a self-service client is only able to rent standard rate USSD strings directly from Grapevine Portal. Please contact Grapevine Interactive should there be a requirement for reversed billed or sub-string USSD dial strings.

#### Q3: Do I have to make a credit card purchase every time I want to rent an additional USSD Dial String?

Should you have enough credit available, then the cost of the additional string will be deducted from your available credit.

#### Q4: What does a USSD dial string cost?

R1500 per USSD Dial string

#### Q5: Is there a character limit for message copy that I type into the Text boxes?

Yes – 160 characters There is a character count that counts down as you type. An error message will display beneath the Text box notifying you that you have exceeded the 160-character limit.

#### Q6: When purchasing credit, can I stipulate my own amount or must I select from the available options?

You must select from the available options for purchasing of credit. Minimum credit purchase = 1000 and Max =  $20\ 000$  in increments of 1000

#### Q7: What are the transactions in Organization Spend?

Each time a user dials into a USSD string there is a charge to your organization of R0.10c per session. The Organization Spend reflects this spend per campaign and is deducted from your current credit balance.

#### Q8: Can I register as a post-paid client?

Please contact Grapevine Interactive should you wish to be setup as a post-paid organisation

#### Q9: The USSD Dial String that I rented does not reflect on the Routing page?

- In the Select dial string section on the routing page:
- 1) Click on the Dial String drop down to select your USSD dial String
- 2) And then Click Show Usage

| ial Strir | ng          |    | _    |
|-----------|-------------|----|------|
| Select    | a dial stri | ng | - (1 |
|           |             |    | _    |
|           | SHOW US     |    | (2   |

#### Q10: What is the difference between a Proxy page in Standard campaign type and a Proxy Campaign?

A Proxy Campaign is when you build the USSD application outside of Grapevine Portal and use Grapevine Portal as a gateway to the USSD Dial String.

A Proxy page is used when you build the USSD flow inside Grapevine Portal.

### **16.** Grapevine Contact Information

Cape Town Grapevine House Steenberg Office Park Silverwood Close Tokai, 7945 T: +27 (21) 702-3333 E: info@vine.co.za

# Johannesburg

La Rocca Office Park 321 Main Road Block F, 1st Floor Bryanston

T: +27 (21) 702 3333

E: info@vine.co.za